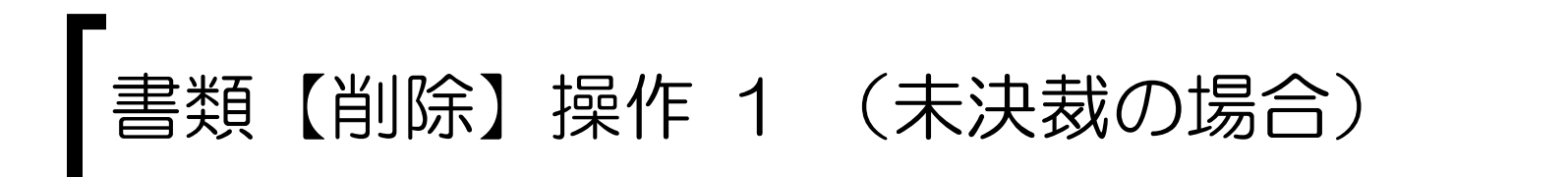

## システムにログインし、書類を検索します。

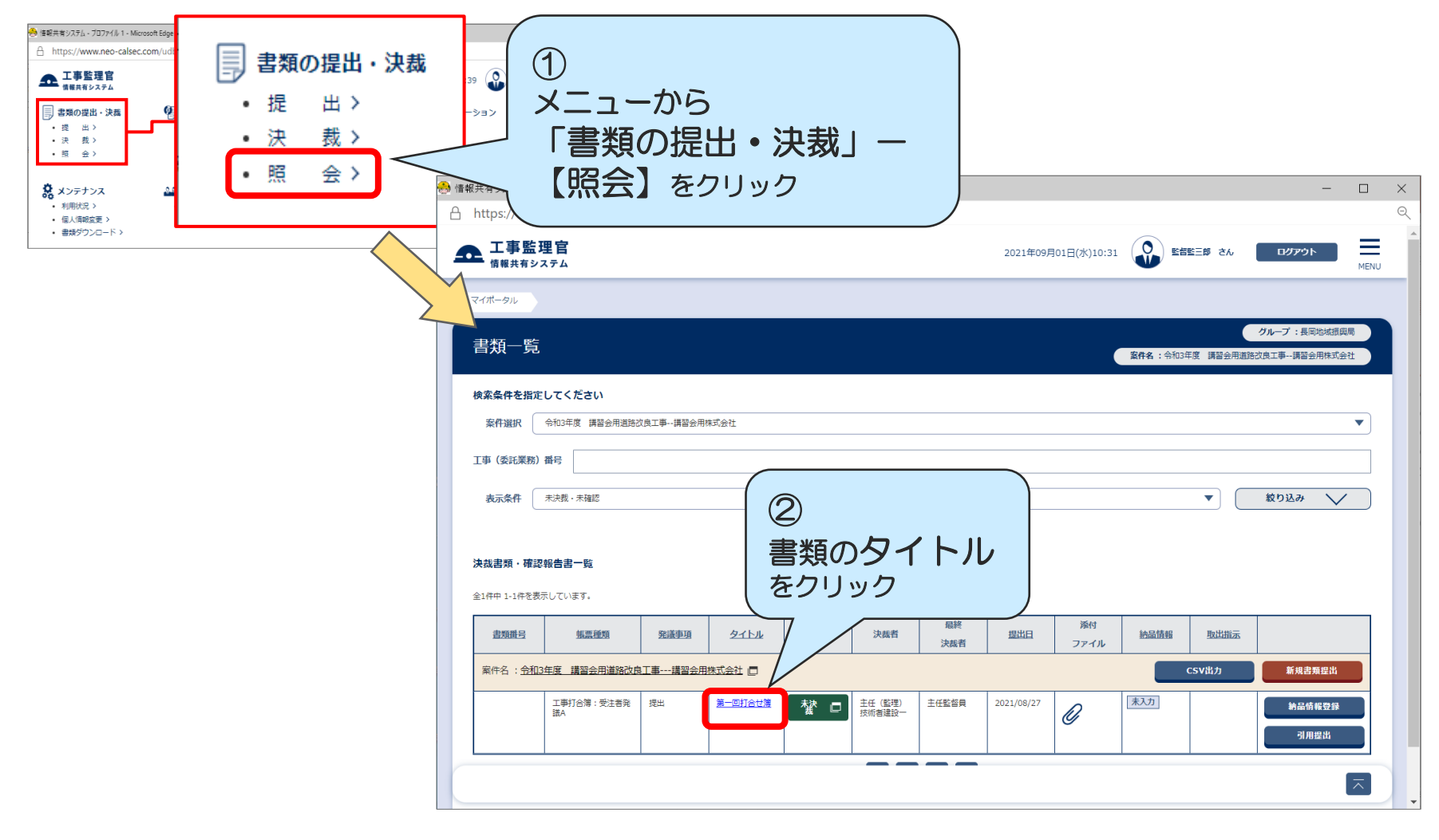

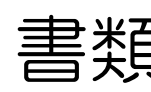

書類【削除】操作 2 (未決裁の場合)

## 発議者が書類を削除します。

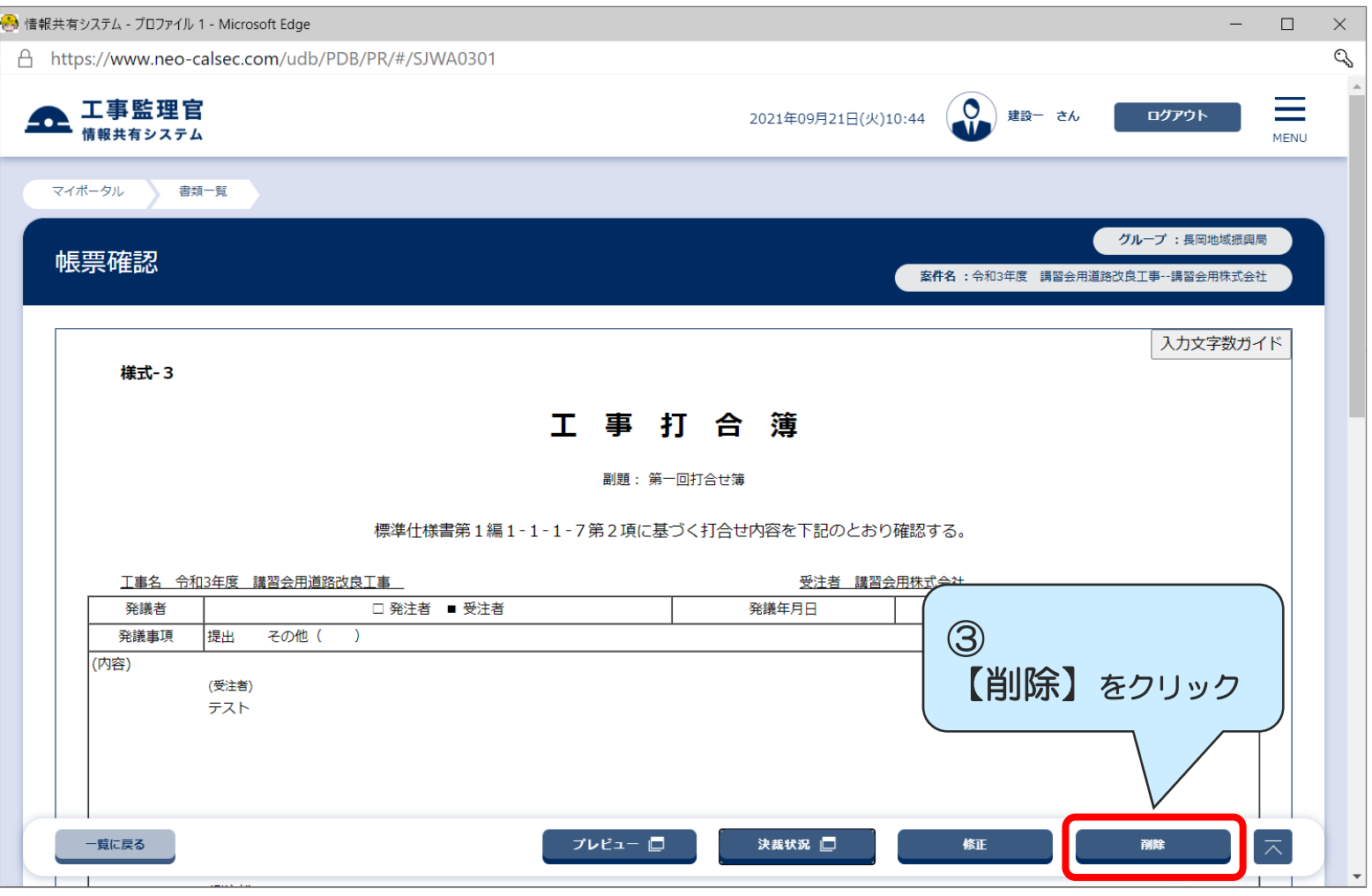